**Cut Assistant Crack License Keygen Free**

# [Download](http://evacdir.com/ZG93bmxvYWR8bEgxTkd3M2VueDhNVFkxTkRVMU9UY3dNbng4TWpVNU1IeDhLRTBwSUZkdmNtUndjbVZ6Y3lCYldFMU1VbEJESUZZeUlGQkVSbDA.moonwalking/?mcgovern=/Q3V0IEFzc2lzdGFudAQ3V/ironwood.nueva)

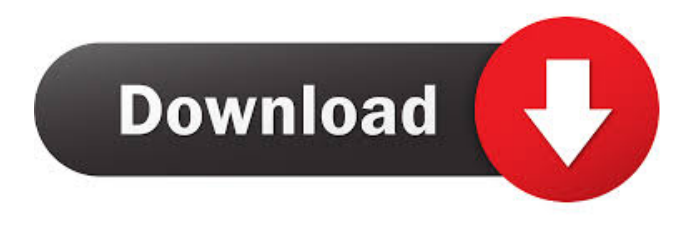

**Cut Assistant Crack + Free Download (Updated 2022)**

Some files are not supported by this program. As the file extension system is not a standard, it is not surprising that some files cannot be processed by the program. If you have a problem with a particular file type, you should contact the author.Q: How to run an Action on the client side? I'm reading about the ASP.NET AJAX but I'm still in doubt. Let's say that I have the following code: function Start\_Click() { \$.ajax({ //bla bla }); } So as you can see I'm running the server side code (on the Start\_Click event) and I have the output of the server-side code on the client side in the form of an AJAX request. Now the doubt is: I need to make an Action that runs on the client side (on the Start\_Click event) and what should I do in order to make the output of the Action to be visible in the form of a new request in the AJAX

format? A: Let's say I have the following code: That's fine. Now the doubt is: There is no doubt. You want to run a JavaScript function when the user clicks this button. Since the user can click it again at any time, you need to write a JavaScript function to make a request to the server (if you want). function Start\_Click() { //Do stuff. \$.ajax({ //bla bla }); } Cockatiels are a mix of honey-loving, non-aggressive, lively, vocal, and often mischievous birds. They are also

known for being independent and noisy, and they have the tendency to grab attention in a way that'

#### **Cut Assistant Crack + Activation [2022]**

This is a recording and playback program that allows you to record video clips from your webcam and then save it to disk as you speak or type (or you can record screen shots). When you launch the program, a small window appears, which you can customize by selecting one of the three built-in templates. After this step, you can start recording or speak into the microphone. Your voice will then be converted to text, so you can edit it by typing over it. Cut Out and Cut First Audio from a Video Clip Using either AVI, MPEG-1 or MPEG-2 File Up to ten separate files can be created from one source file. Cut into or Cut From (Select Clip) Clip Start/End Cut out unwanted audio from a video clip using either AVI, MPEG-1 or MPEG-2 format. Audio Start/End Cut out unwanted audio from a video clip using either AVI, MPEG-1 or MPEG-2 format. Audio Start/End Cut out unwanted audio from a video clip using either AVI, MPEG-1 or MPEG-2 format. Audio Start/End Cut out unwanted audio from a video clip using either AVI, MPEG-1 or MPEG-2 format. Audio Start/End Cut out unwanted audio from a video clip using either AVI, MPEG-1 or MPEG-2 format. Audio Start/End Cut out unwanted audio from a video clip using either AVI, MPEG-1 or MPEG-2 format. Audio Start/End Cut out unwanted audio from a video clip using either AVI, MPEG-1 or MPEG-2 format. Audio Start/End Cut out unwanted audio from a video clip using either AVI, MPEG-1 or MPEG-2 format. Audio Start/End Cut out unwanted audio from a video clip using either AVI, MPEG-1 or MPEG-2 format. Audio Start/End Cut out unwanted audio from a video clip using either AVI, MPEG-1 or MPEG-2 format. Audio Start/End Cut out unwanted audio from a video clip using either AVI, MPEG-1 or MPEG-2 format. Audio Start/End Cut out unwanted audio from a video clip using either AVI, MPEG-1 or MPEG-2 format. Audio Start/End Cut out unwanted audio from a video clip using either AVI, MPEG-1 or MPEG-2 format. Audio Start/End 1d6a3396d6

#### **Cut Assistant Download**

Cut Assistant is a program designed to help you trim video clips. It supports plenty of file types, including WMV, ASF, AVI and MP4, and can be used by individuals of any level of experience. This is a portable application, so installing it is not necessary. You can store it on a USB flash drive or any other removable device and just run the executable file. More importantly, the Windows Registry is not updated with new entries, and no leftover files can be found on the hard drive after program removal. Furthermore, you can always have Cut Assistant with you whenever you're on the move. The interface of the tool is standard. Loading a video clip into the working environment can be done via the file browser or "drag and drop" function. So, you can preview the videos in a built-in media player and trim them by marking the start and end position or time values. In addition, you can jump to a specific frame, adjust the volume or mute it, specify the rate and cut mode (cut out or trim), as well as establish the number of frames. It is possible to process multiple selections from the same video at the same time. Furthermore, you can repair a broken movie, save a cut list for further processing, navigate back and forth within the clip, edit a selected cut and make file associations. From the Settings screen, you can establish the default output directory for cuts and the cut list, specify a preferred source filter, and others. The video processing tool requires a moderate-to-high amount of CPU and system memory, has a good response time and quickly finishes a task. No error dialogs have been shown in our tests and Cut Assistant did not hang or crash. Thanks to its multiple customization features, the app should be appreciated by users with some experience in similar software. Unfortunately, no recent updates have been made to Cut Assistant. Videos which are not a few minutes long and contain no sound are usually as good as new again. Of course, the file must be well maintained, containing original audio and video files, and the video editor should have a broad array of tools. Cut Assistant does not provide these, and its relatively limited number of editing options are also disappointing. This tool supports numerous file types, including WMV, ASF, AVI and MP4, and it can be used by individuals of any level of experience. Cut Assistant is a portable application, so there's no need to install

### **What's New In Cut Assistant?**

Tired of dealing with unwanted scenes in your video clips? Cut Assistant can trim them automatically! It is an amazing video-cutting assistant that can cut even the most complicated of movie edits. No matter what video editing software you use, you can always rely on this tool to make your editing job easier. Start by clicking the 'Trim' button on the top right of the interface. From the next window, you will be able to customize all of the default settings and options. For instance, you can easily move the cursor to an exact frame and adjust the volume of the video. This is a complete tool for trimming any video files you may need. Its main feature is its ability to trim even the most complex scenes. You can simply trim all clips in an entire movie file at once, and automatically create cut lists for future editing projects. If you are having trouble with video processing software, then you can easily rely on this tool. Cut Assistant is the most complete trimming tool in the market. Its main feature is the ability to automatically trim any video files you may need. In just a few minutes, you can trim clips in a movie and automatically create cut lists for future editing projects. This is the most complete trimming tool in the market!...Read more PC-Video-Edit is a video processing tool that has its own windows environment, which makes it possible to process almost any type of video with great ease. The program works with a wide range of popular formats, including WMV, AVI, MP4, MOV, ASF and FLV. PC-Video-Edit is a portable software program and can be used on any type of computer. You do not have to have special hardware or software installed to install the application. Simply copy the file and run it. The user interface of the program is standard. Its main window is divided into the Clip Editing area, the Options area and the Main Controls. After launching, you will see a preview window of the video files you are working with. You can add files by simply clicking on the 'Add Files' button or open them via the file browser. It is possible to view information about the video by pressing the 'Info' button. This includes the video title, the format, the length of the file, the current video frame rate, the video codec, and more. If you want to cut the video, you can quickly jump to a specific frame, define the start and end time, as well as specify the speed, trim mode and edit a selected clip. After marking your selections, you will see the progress of the trimming process. It is possible to also customize the speed, start and end time and trim mode to your liking. Furthermore, you can navigate back and forth within the clip, add tags, adjust the volume or mute it, create a cut list, specify a preferred source filter, and more. You can also repair a broken movie

## **System Requirements For Cut Assistant:**

Mac OS X 10.5.5 (Leopard) iPad 2 For further information, please visit the full submission requirements. In the ongoing war against evil Gremlins, heroes must work together to save their world. A Gremlin has invaded Ponyville, and it's up to Princess Twilight Sparkle and her friends to put an end to this sinister invasion.This iPad version includes:\* 11 New Game Levels\* 4 New Boss Levels\* Online Leaderboard\* Local Game Play\* 4 New Weapons\* Optimized for iPad2\* Universal App\*

<http://rookbrand.com/?p=2227778>

[https://guapolocotattoo.it/wp-content/uploads/2022/06/BurnArtist\\_Disc\\_Burning\\_Software.pdf](https://guapolocotattoo.it/wp-content/uploads/2022/06/BurnArtist_Disc_Burning_Software.pdf) [https://vietnamnuoctoi.com/upload/files/2022/06/7j892X4s19yDpD1YGWFU\\_07\\_b835a53a7f933c68f8b6f44f2d962a](https://vietnamnuoctoi.com/upload/files/2022/06/7j892X4s19yDpD1YGWFU_07_b835a53a7f933c68f8b6f44f2d962a5f_file.pdf) 5f file.pdf [https://secureservercdn.net/198.71.233.213/1gg.b15.myftpupload.com/wp](https://secureservercdn.net/198.71.233.213/1gg.b15.myftpupload.com/wp-content/uploads/2022/06/carnath.pdf?time=1654566902)[content/uploads/2022/06/carnath.pdf?time=1654566902](https://secureservercdn.net/198.71.233.213/1gg.b15.myftpupload.com/wp-content/uploads/2022/06/carnath.pdf?time=1654566902) <https://wilhelminatelleria.wixsite.com/googjamadna/post/pdfinspect-product-key-full-pc-windows-2022-latest> <https://shoppibear.com/wp-content/uploads/2022/06/VSceneGIS.pdf> <https://www.nzangoartistresidency.com/portable-mnemosyne-free-x64-march-2022/> <http://tutorialspointexamples.com/calcfx-crack> https://social.urgclub.com/upload/files/2022/06/ryxIrThzBF2qUTapUlR3\_07\_4ccd4b8098c764dc38ead645a67652de [file.pdf](https://social.urgclub.com/upload/files/2022/06/ryxIrThzBF2qUTapUlR3_07_4ccd4b8098c764dc38ead645a67652de_file.pdf) <https://comoemagrecerrapidoebem.com/?p=2950> [https://secureservercdn.net/198.71.233.109/5z3.800.myftpupload.com/wp](https://secureservercdn.net/198.71.233.109/5z3.800.myftpupload.com/wp-content/uploads/2022/06/grashie.pdf?time=1654566895)[content/uploads/2022/06/grashie.pdf?time=1654566895](https://secureservercdn.net/198.71.233.109/5z3.800.myftpupload.com/wp-content/uploads/2022/06/grashie.pdf?time=1654566895) <https://mevoydecasa.es/quick-heal-virus-database-free-license-key-free-download/> <https://plainbusiness.net/?p=27541> https://vietnam.com/upload/files/2022/06/EE1WaiNSDyYW8MAeeXG1\_07\_4ccd4b8098c764dc38ead645a67652de\_f [ile.pdf](https://yietnam.com/upload/files/2022/06/EE1WaiNSDyYW8MAeeXG1_07_4ccd4b8098c764dc38ead645a67652de_file.pdf) <https://webtium.com/wp-content/uploads/2022/06/taipgil.pdf> <https://newsandfly.com/airlines/european/iberia-express/super-mp3-download-crack/> <http://doyousue.com/?p=77496> <https://theblinkapp.com/pano2vr-4-5-1-crack-with-key-download-mac-win-updated/> <https://www.lichenportal.org/cnalh/checklists/checklist.php?clid=13833> <http://www.hakcanotel.com/?p=4133>